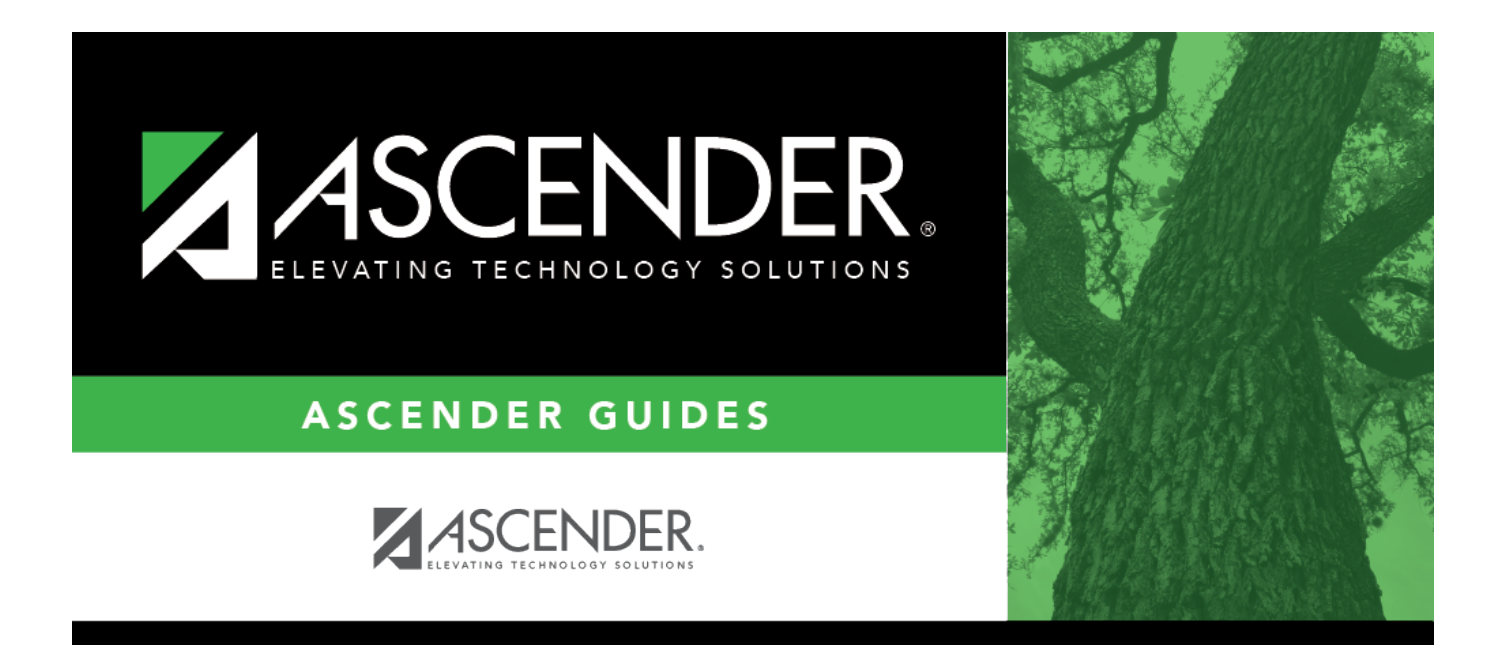

# <span id="page-0-0"></span>**Set up District Administration purchasing options**

# **Table of Contents**

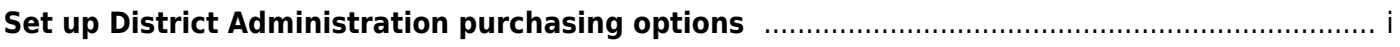

# **Set up District Administration purchasing options**

#### [District Administration > Options > Purchasing/Warehouse > Current Year](https://help.ascendertx.com/districtadmin/doku.php/options/purchasingwarehouse/currentyear)

Select the applicable options to set up purchasing tables and files for the current year. These options enable the LEA to determine how receiving is used, if requisition/purchase order numbers are automatically assigned, and if payable transactions are automatically created on the [Finance >](https://help.ascendertx.com/business/doku.php/finance/maintenance/pendingpayables) [Maintenance > Pending Payables](https://help.ascendertx.com/business/doku.php/finance/maintenance/pendingpayables) page.

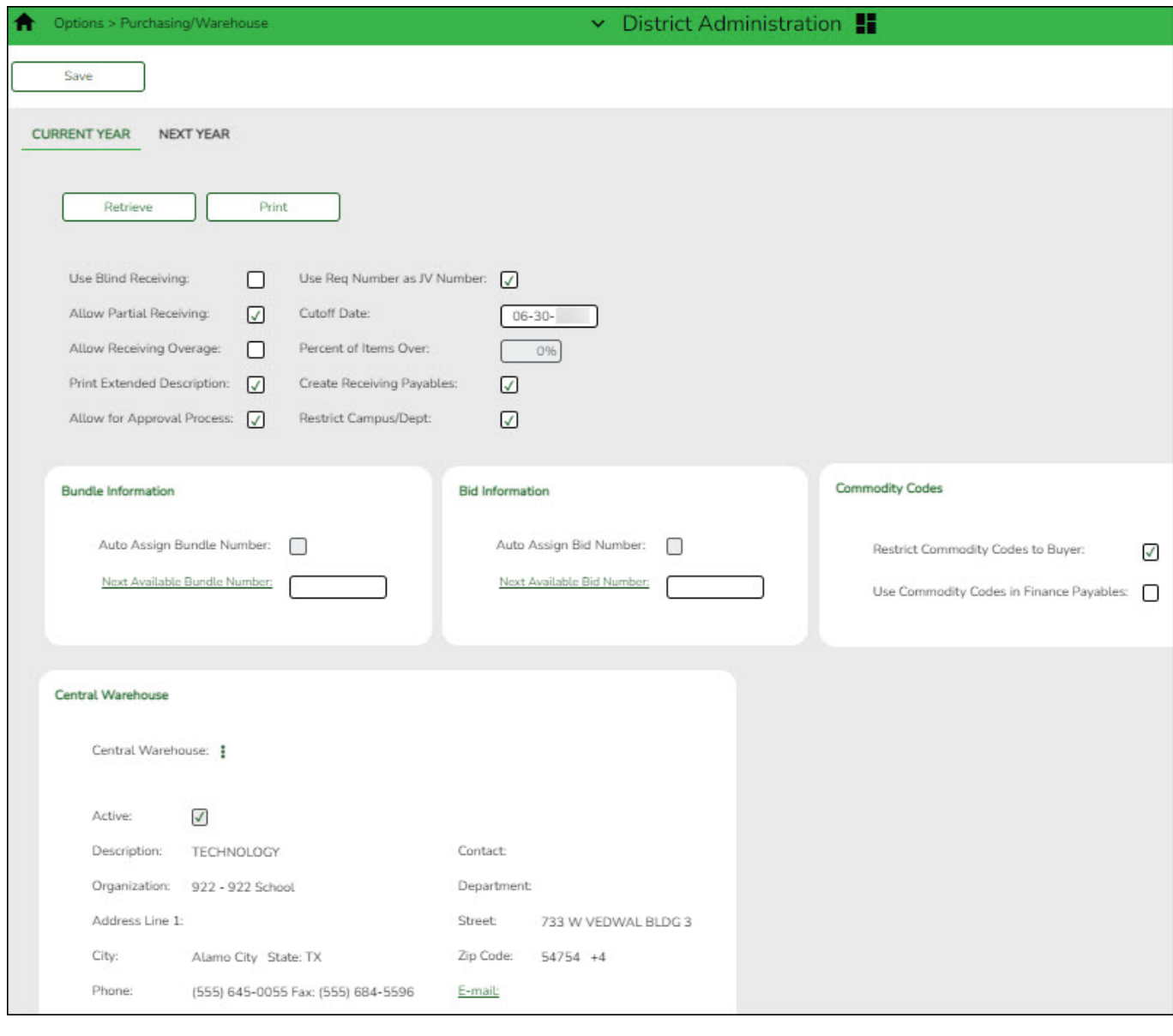

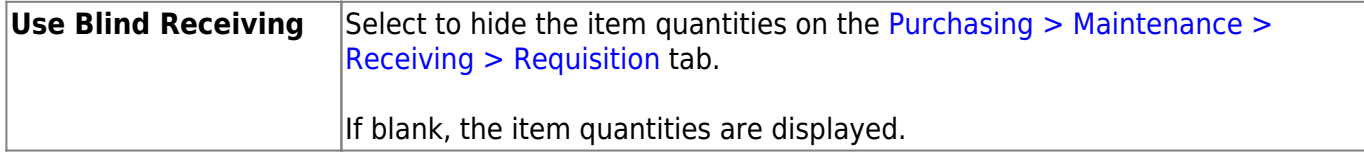

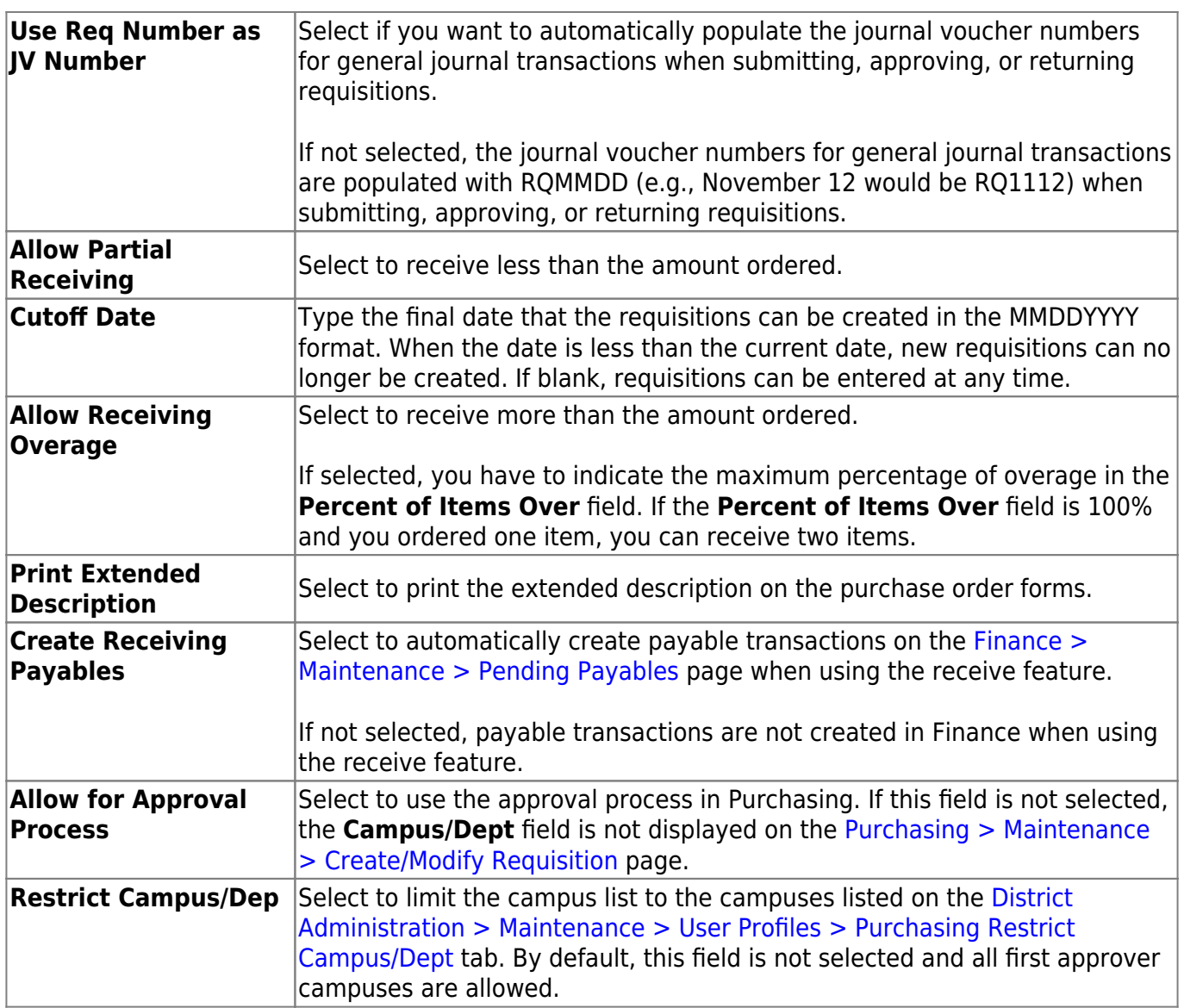

### ❏ Under **Bundle Information**:

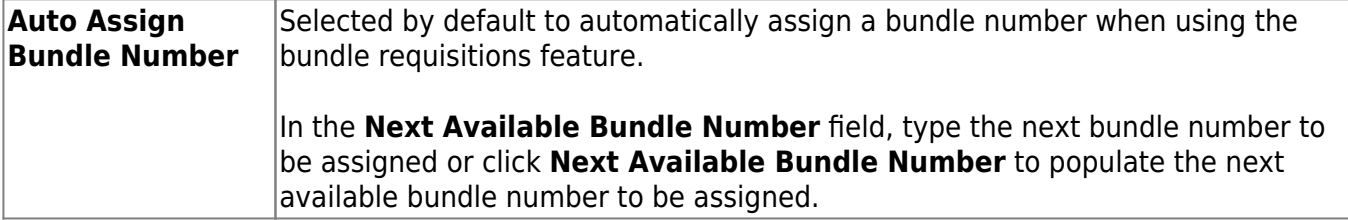

### ❏ Under **Bid Information**:

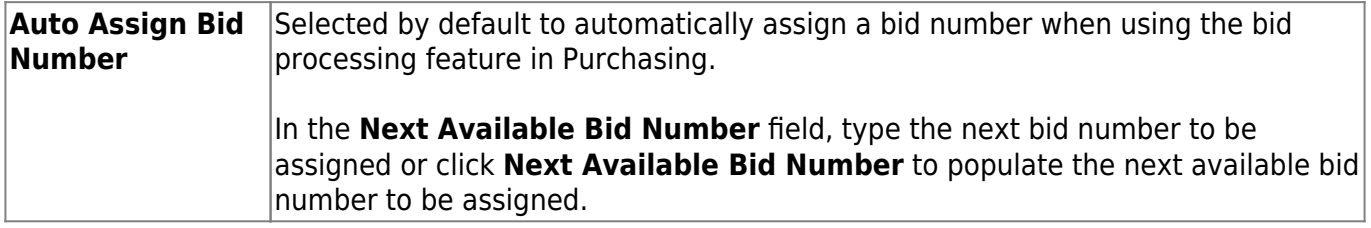

## ❏ Under **Commodity Codes**:

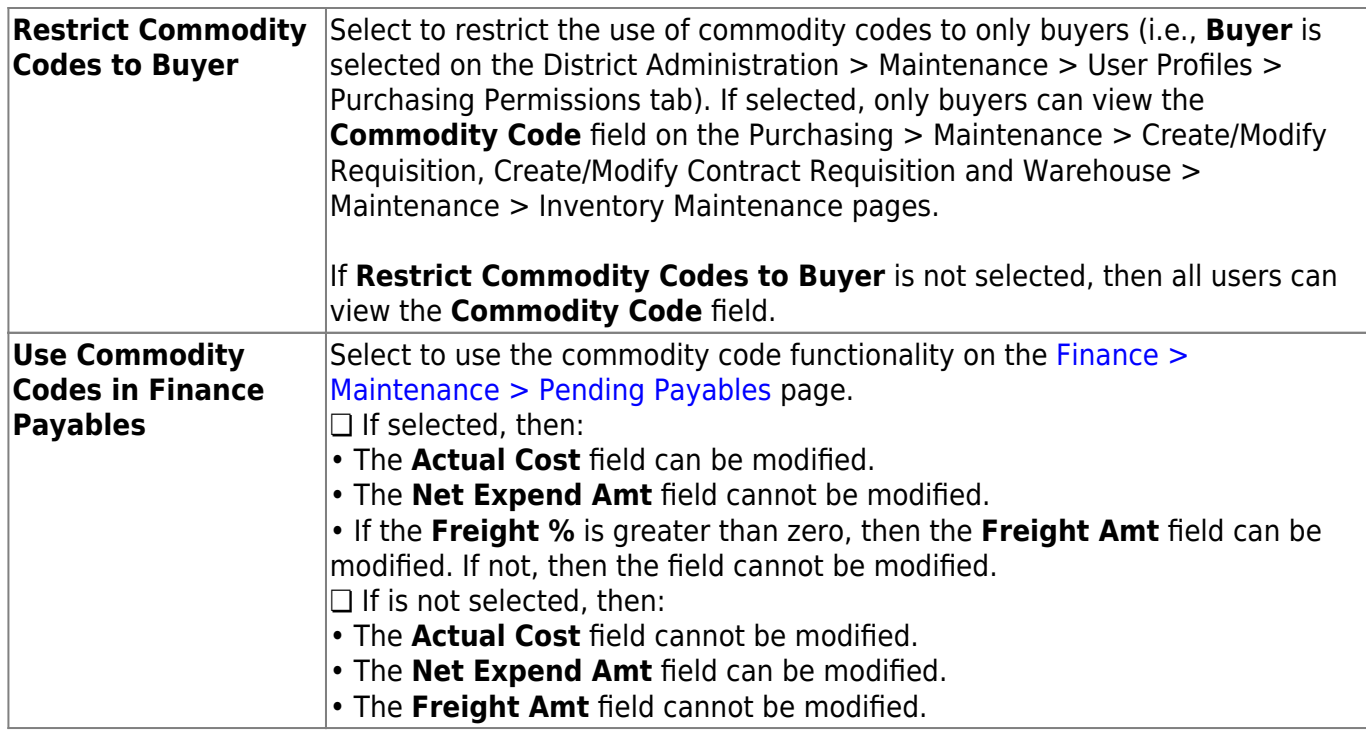

#### ❏ Under **Central Warehouse**:

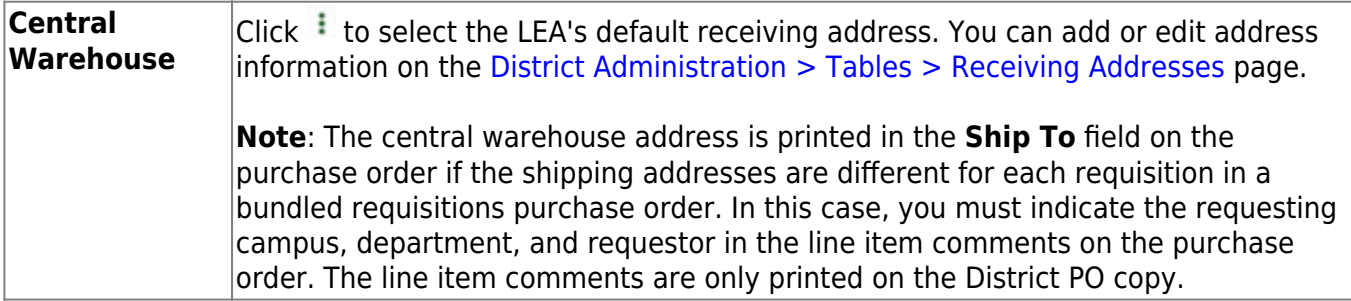

❏ Click **Save**.